## V UNIVERSITY OF

## **Enroll in Mandatory Training Courses**

A separate notification email will be sent for each course you are required to take, you will need to enroll in the course using MyUW Portal.

Courses are available through Canvas, a web-based tool for accessing and tracking course completion.

## **Course Access**

- 1. Click the course name on the Mandatory Training tile on the [MyUW](https://my.wisconsin.edu/) portal.
- 2. Click the **Enroll in Course** button.

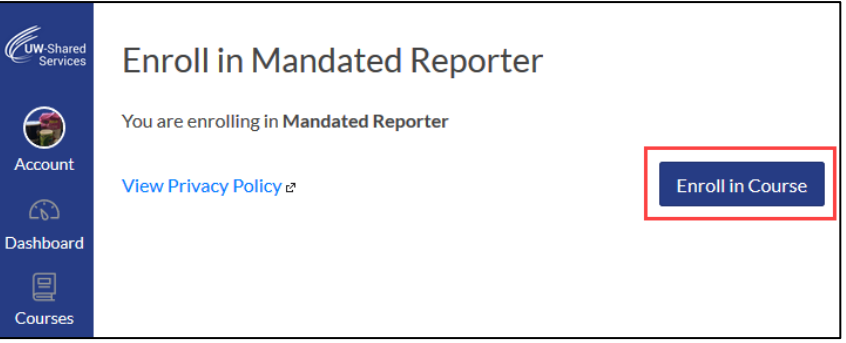

3. You will see an enrollment confirmation.

a. Click **Go to the Course** – to begin the course

b. Click **Go to your Dashboard** – to see other courses as well as other Canvas resources

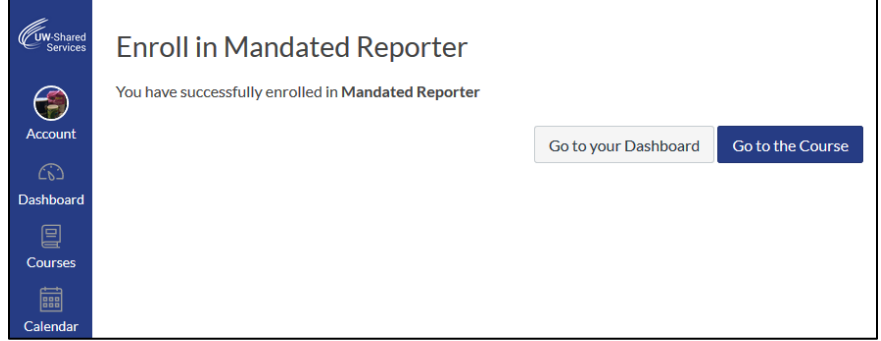

- 4. Review the course materials and scroll to the bottom of the page.
	- a. Click the **Here** hyperlink at the bottom of the page to start Information Security and Title IX.
	- b. Click **Introduction** at the bottom of the page to begin Mandated Reporter.